#### plugs-n-pixels **PLUG-IN** IMAGE CREATION, MANIPULATION & EDUCATION

#### onOne Suite 8!

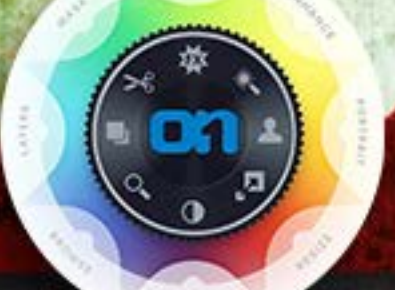

Ultimate digital art: Photobacks meets Retrographer!

# plugs-n-pixels ISSUE #23

WEBSITE: www.plugsandpixels.com | EMAIL: mike@plugsandpixels.com TWITTER: www.twitter.com/plugsandpixels

#### table of contents

Pages 3-5: Photobacks Meets Retrographer Page 6: Photobacks Page 7: Retrographer Page 8: Flypaper Textures Pages 9-13: onOne Perfect Photo Suite 8 Page 14: PD Pro Digital Painter (Howler) 9 Page 15-18: ACD Canvas 15 Page 19: Featured Artist Page 20: Closing Artwork

Background: Photobacks antique-template-01

> About our model: www.swingspicenice.com

Created with iStudio Publisher: www.plugsandpixels.com/istudio.html

**CONTRACTOR** 

# Perfect together...

What are Photobacks? Photobacks are huge collections of Photoshopcompatible templates, backgrounds, overlays, textures, actions and video tutorials. These collections are perfect for portrait, wedding, senior, boudoir, fashion and fine art photographers to enhance their work and make it more appealing (ie, salable!). There are even holiday-specific templates to help you get your season's greetings out the door quickly.

Your images and digital art will take on a new life with the addition of these pre-crafted design elements. For example, I used some of these textures as backgrounds for this very tutorial (this one is an edited version of seniorstemplate-02)!

Mister Retro's Retrographer is one of my favorite methods for grunging up and antiquing my photos. The built-in presets are enough for you to apply hundreds of distressed looks to your photos with a single click. And of course you can fully edit and customize each preset as desired.

Since I recently got ahold of the Photobacks collection, I wondered what would happen if I combined some of them with Retrographer? On the following pages you will see the results of my experimentation. I think it was a successful exercise! (con't.)

photobacks

GENUINE QUALITY

DIGITAL TEMPLATES, BACKDROPS & MORE

**MISTER RETRO** 

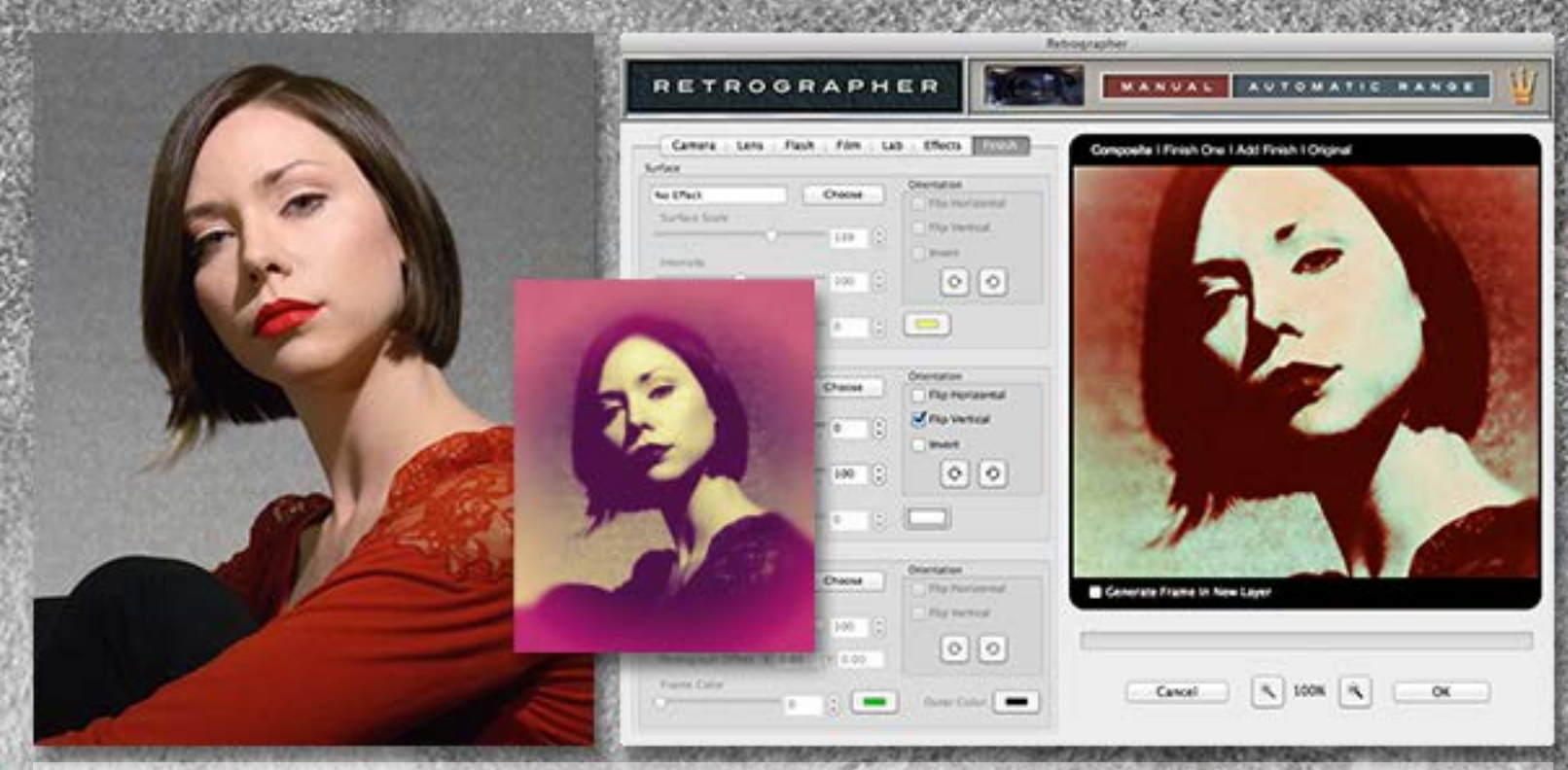

The first step is to choose a photo. I had recently done some portraits for a friend which looked fine on their own, but I also wanted to post-process them for this issue of Plugs 'N Pixels. So I fired up Retrographer and explored the various camera categories (Artistic, Colorful, Grunge, Historical, Retro, etc.) and applied a preset to a copy of the Background layer, then ran it through Retrographer again with a different preset until I got the result you see in the screenshot (above right).

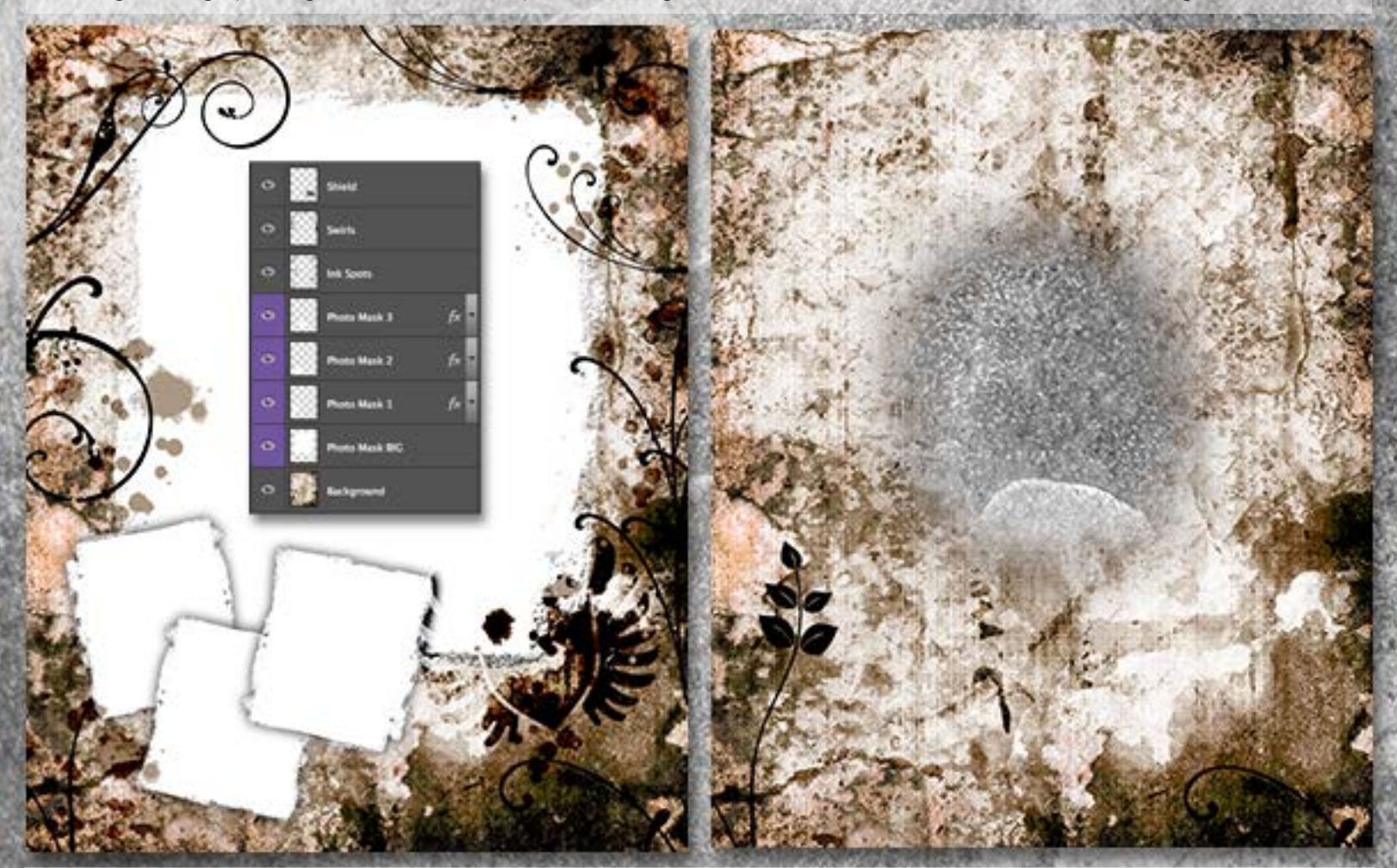

Next I chose an attractive Photobacks file (portrait-template-11). Note that it is provided as a layered Photoshop file so you can fully customize it, which I did, removing the white areas where inset photos are placed and most of the embellishments. I then erased through the flattened result to leave a clear area where the model's face would end up. Not bad!

www.plugsandpixels.com/photobacks.html www.plugsandpixels.com/retrographer.html

 $\sum_{i=1}^{n}$ 

The image at upper left shows the result of combining two Retrographer presets together and overlaying the edited Photobacks file. Quite a far cry from the unedited original, but there's even more we can do.

At upper right you can see a selected layer from the Photobacks antique-template-01 file. I used this as an overlay on top of the previously composited file to add a slight vignette and more surface texture, this time allowing it to affect the face.

Now what? My philosophy is, as long as there are more effects to be had, they must be explored!

The image at lower left shows the final composite inset into the Photobacks portrait-template-13 file. This makes a nice final arrangement for someone's desk or wall.

A variation of the final composite is shown on the cover of this issue with the outer frame less prominent.

Photobacks and Retrographer – perfect together!•

# **photobacks**

# Save 15%!

Immediately add professionally prepared creative finishing touches to your images using Photobacks templates, textures, backdrops, actions and more. Video tutorials are available.

www.plugsandpixels.com/photobacks.html

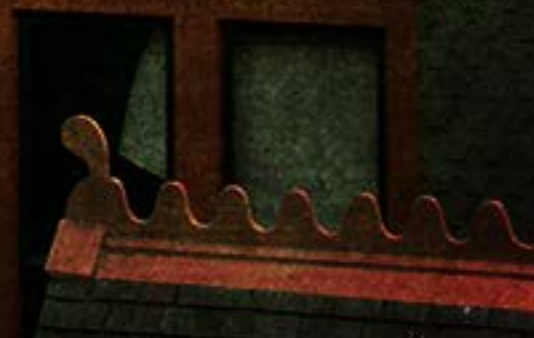

Artistic Cameras | Colorful Cameras | Damaged Grunge Cameras | Ephemeral Cameras Fashion Edge Cameras | Graphic Poster Cameras | Historical Cameras | Instant Cameras Photography Transfers | Plastic Toy Cameras | Retro Cameras | Special Effect Cameras Tonal Effect Cameras: 1100+ presets with fully editable parameters

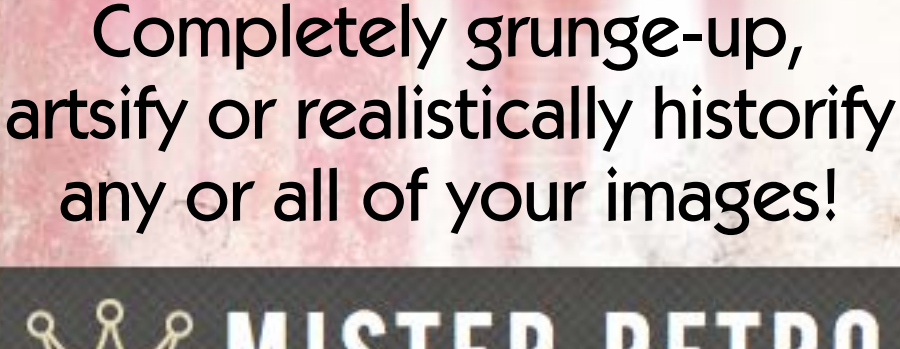

# **WISTER RETRO** RETROGRAPHER Nº 22477

www.plugsandpixels.com/retrographer.html

**Original** 

Need more textures? The new Flypaper Metallic collection 40 hi-res, metal-derived textures for layering onto your images

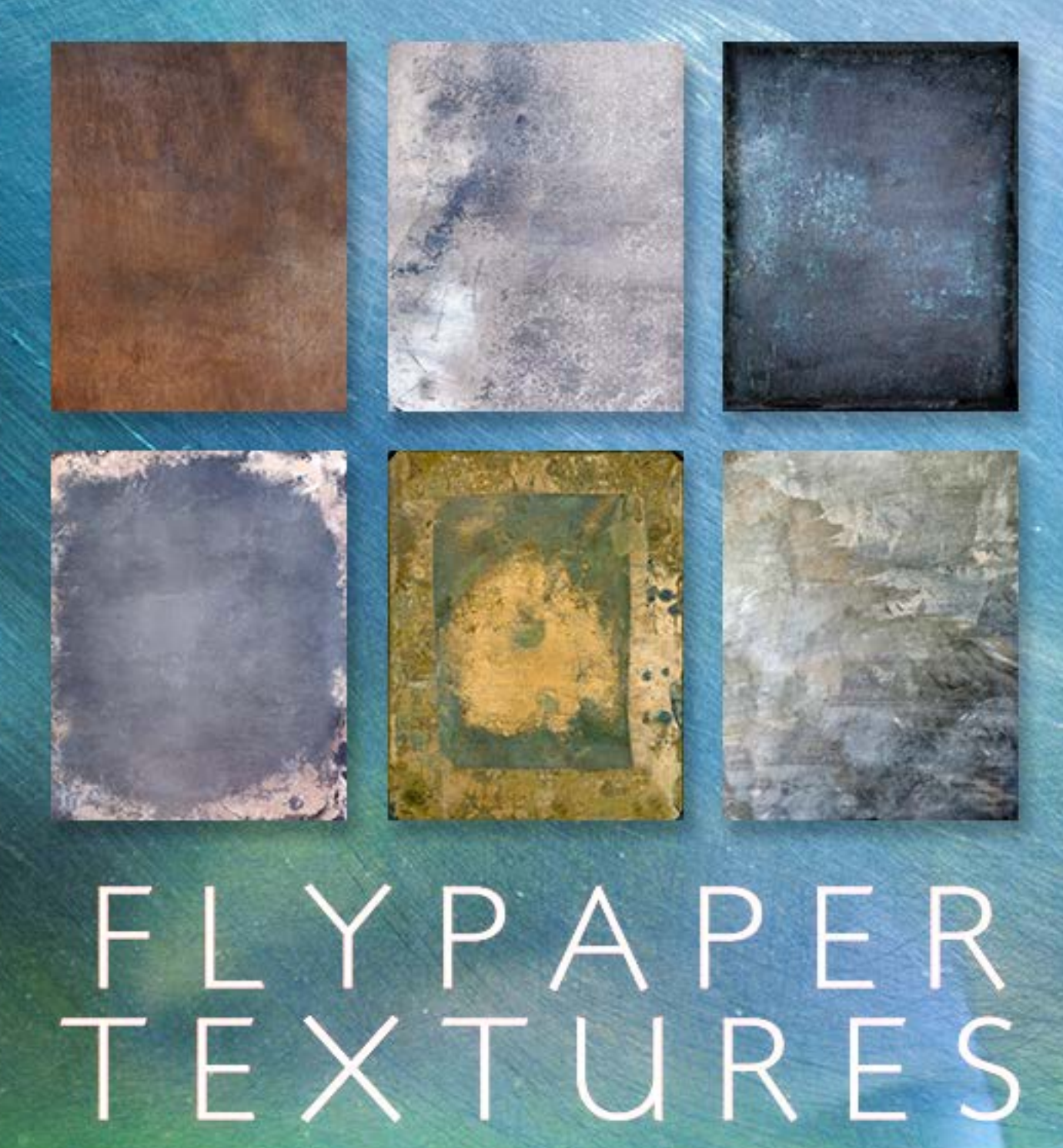

www.plugsandpixels.com/flypaper.html

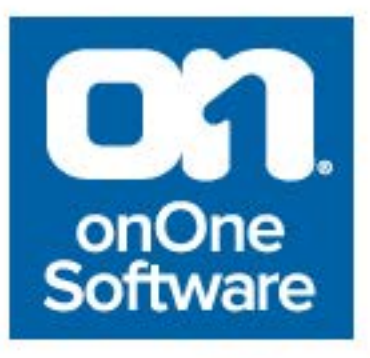

onOne Software just released its new Perfect Photo Suite 8, and each release is better than the last! The Suite is both a standalone photo editor or it can be used as a Photoshop/Elements plug-in, in addition to tying in seamlessly with Lightroom and Aperture.

The Suite is aimed at graphic designers and photographers, enabling them to enhance, retouch and stylize images, replace backgrounds, enlarge image files, prepare images for output – basically everything a creative person needs to do, while enjoying the process! (con't.)

# **Perfect Photo Suite 8**

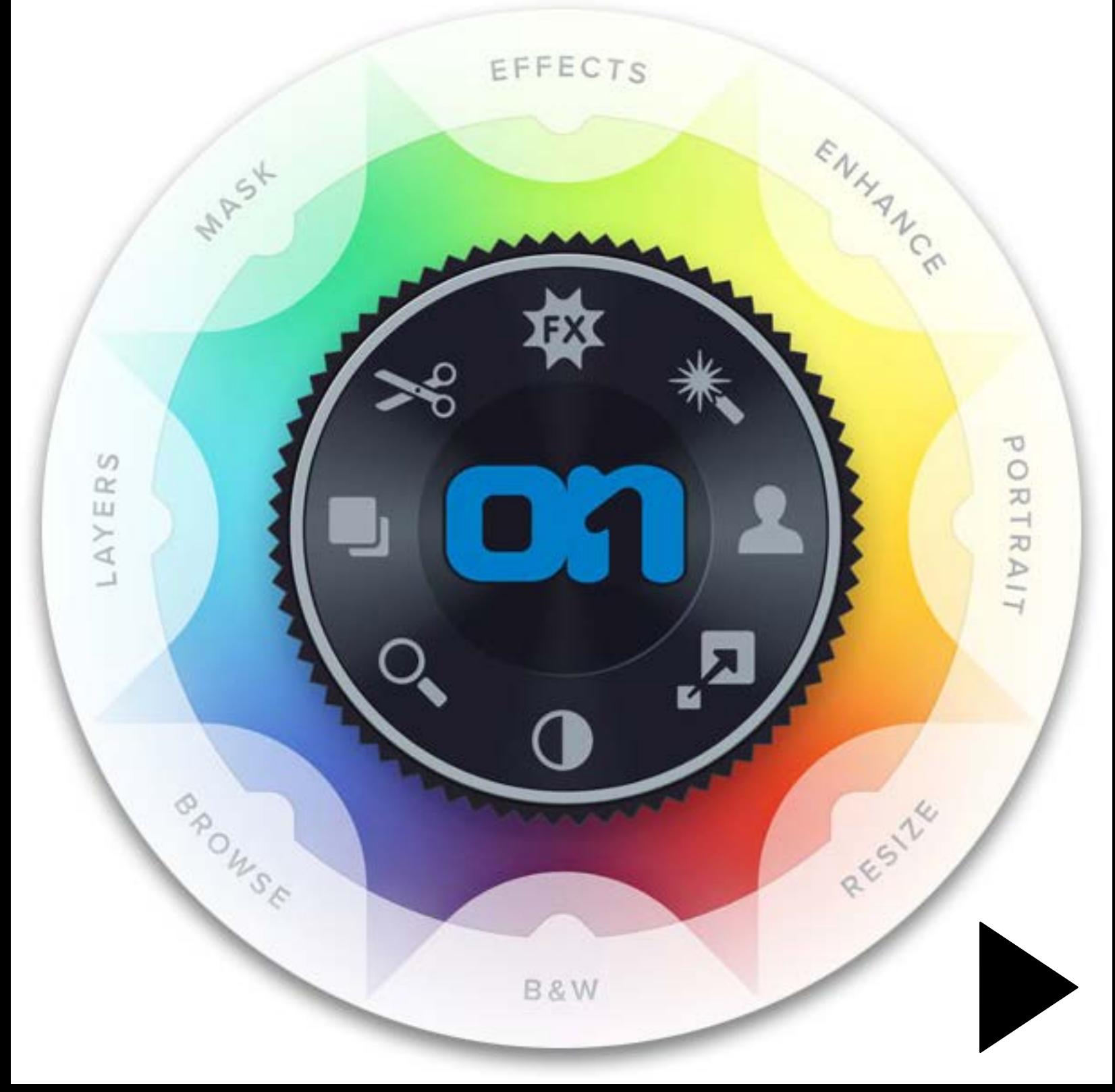

#### LAYERS ENHANCE PORTRAIT EFFECTS B&W MASK RESIZE **BROWSE**

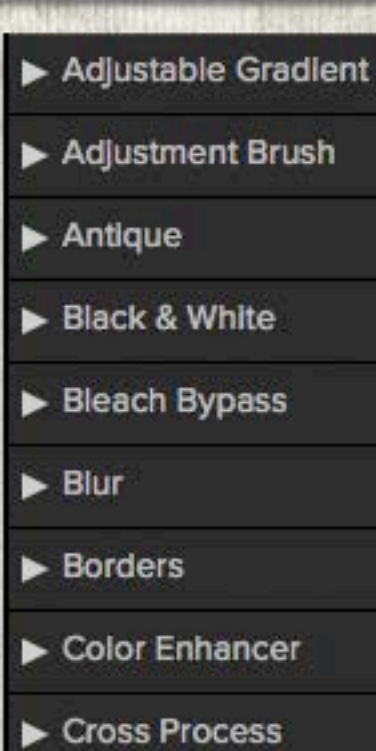

Dynamic Contrast

 $\blacktriangleright$  Glow

 $\blacktriangleright$  Grunge

 $\blacktriangleright$  HDR Look

Lens Blur

Photo Filter

Portrait Enhancer

 $\blacktriangleright$  Sharpening

- Split Tone
- $\blacktriangleright$  Sunshine
- Fexturizer

Tone Enhancer

 $\blacktriangleright$  Vignette

▶ Vintage

#### The new Perfect Photo Suite 8 features:

• **Eight integrated modules:** Effects, Enhance, B&W, Portrait, Mask, Layers, Resize, and Browse. Each module is designed to target a specific image-processing task.

• **New Module!** Perfect Enhance provides essential tools for basic enhancements, such as brightness and contrast adjustments; colorcast, dust spot and power line removal; and the addition of vignettes. It is an ideal module to start with when using Perfect Photo Suite 8 as a standalone application or when quick corrections are needed.

• **New Module!** Browse provides convenient and direct access to image files wherever they are stored, whether they are on a computer, an external drive, a connected network or on a cloud-based storage service like Dropbox, Google Drive or Apple's Photo Stream.

• **Reimagined! Perfect Effects.** As a cornerstone of Perfect Photo Suite 8, the Effects module has been redesigned by adding adjustable filters and customizable presets, making it the most powerful and versatile image stylization tool available on the market today.

• **Twice as Many Adjustable Filters** to create the most sought-after looks, including:

• **Dynamic Contrast:** Adds stunning clarity to images and makes them pop by exaggerating the levels of contrast, without sacrificing highlight and shadow detail, creating halos, or affecting saturation.

• **Lens Blur:** Includes the best parts of FocalPoint technology to create bokeh, tiltshift, and selective focus effects after the shot.

• **HDR:** Gives images the edgy look of high dynamic range. Settings are adjustable and create effects that range from subtle to surreal.

• **Vintage:** Turns photos into a nostalgic memory with retro-style filters.

- **Powerful brushes** provide the right results for specific editing tasks:
- **Perfect Eraser** removes objects with content-aware fill technology
- **Retouch Brush** uses spot healing to remove small distractions
- **Clone Brush** removes unwanted items by replicating and covering specified areas of an image

• **Masking Brush** reveals underlying layers or selectively applies effects

• **Perfect Brush** delivers precise edge-detection masking

• **Hundreds of Customizable Presets** are available throughout Perfect Photo Suite 8 that make it easy for any photographer to instantly create an image they love. Presets can also be used as starting points for creativity and efficiency. Presets are included in the Enhance, Effects, B&W, Portrait, and Resize modules.

• **Improved Masking Bug** in the Effects and Layers modules make mask creation easier and more intuitive.

• **Perfect Batch engine** simultaneously applies presets from multiple modules and a watermark to a selected group of images.

Now let's take a look at screenshots of Perfect Photo Suite 8 in action then see some examples of the wide range of possible creative effects.

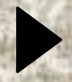

### Getting Started

The Perfect Photo Suite 8 interface offers accessibility to each of the eight modules at the top right. The module shown immediately below is Perfect Effects, where you can use a layers approach to add multiple treatments to your image. At bottom is the Portrait module with adjustments tailored for people photos. All modules offer presets to get you started, as shown on the following pages. >

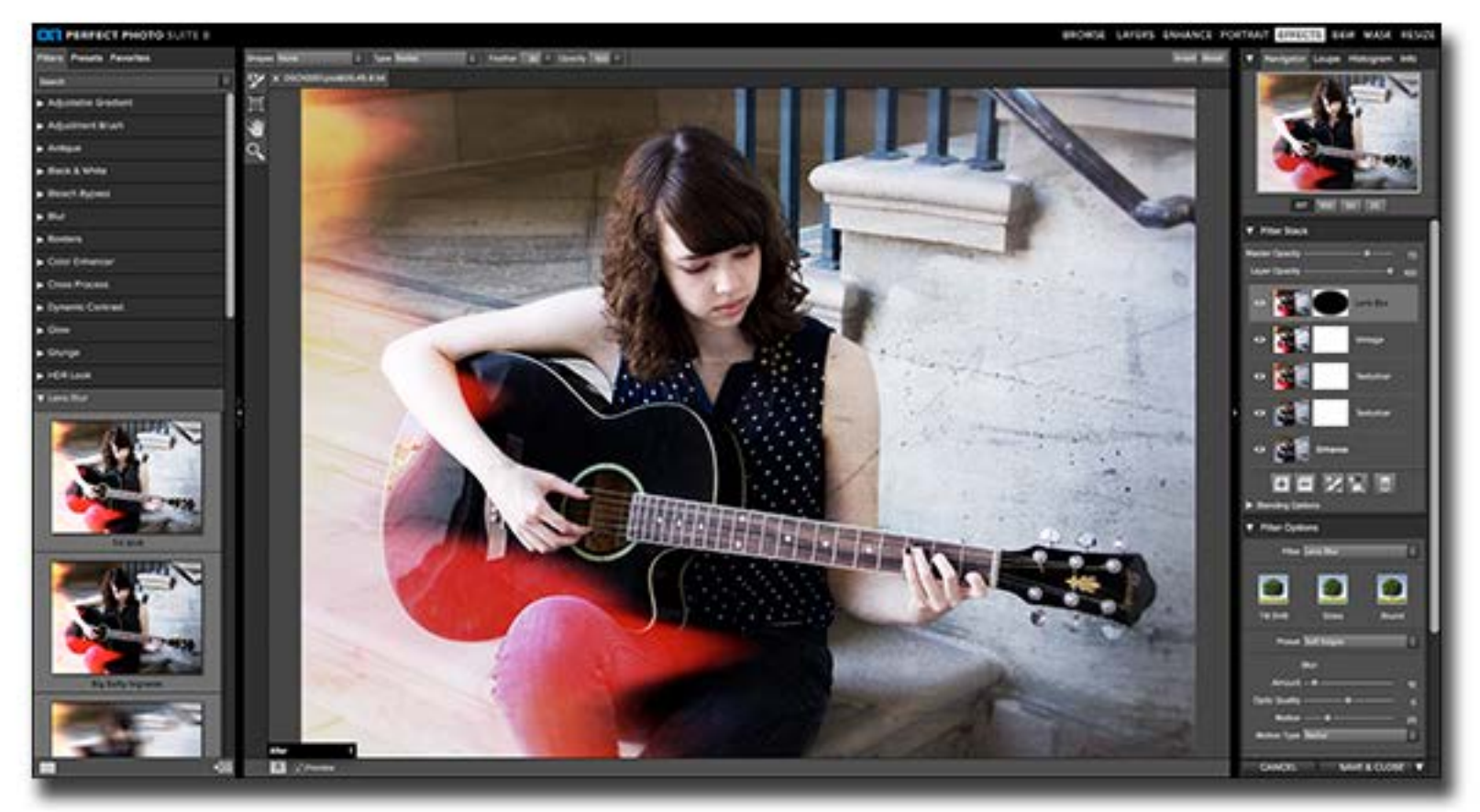

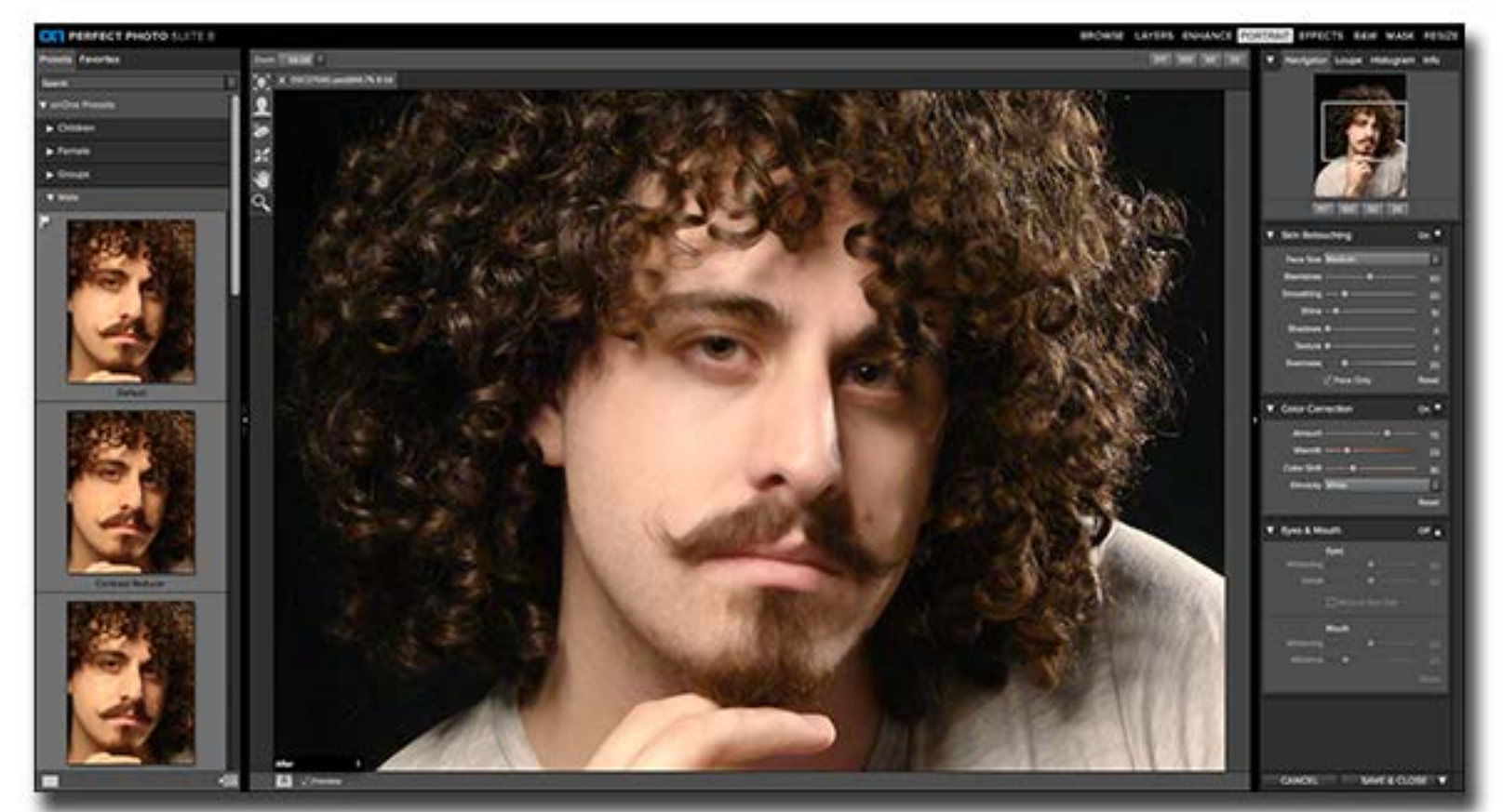

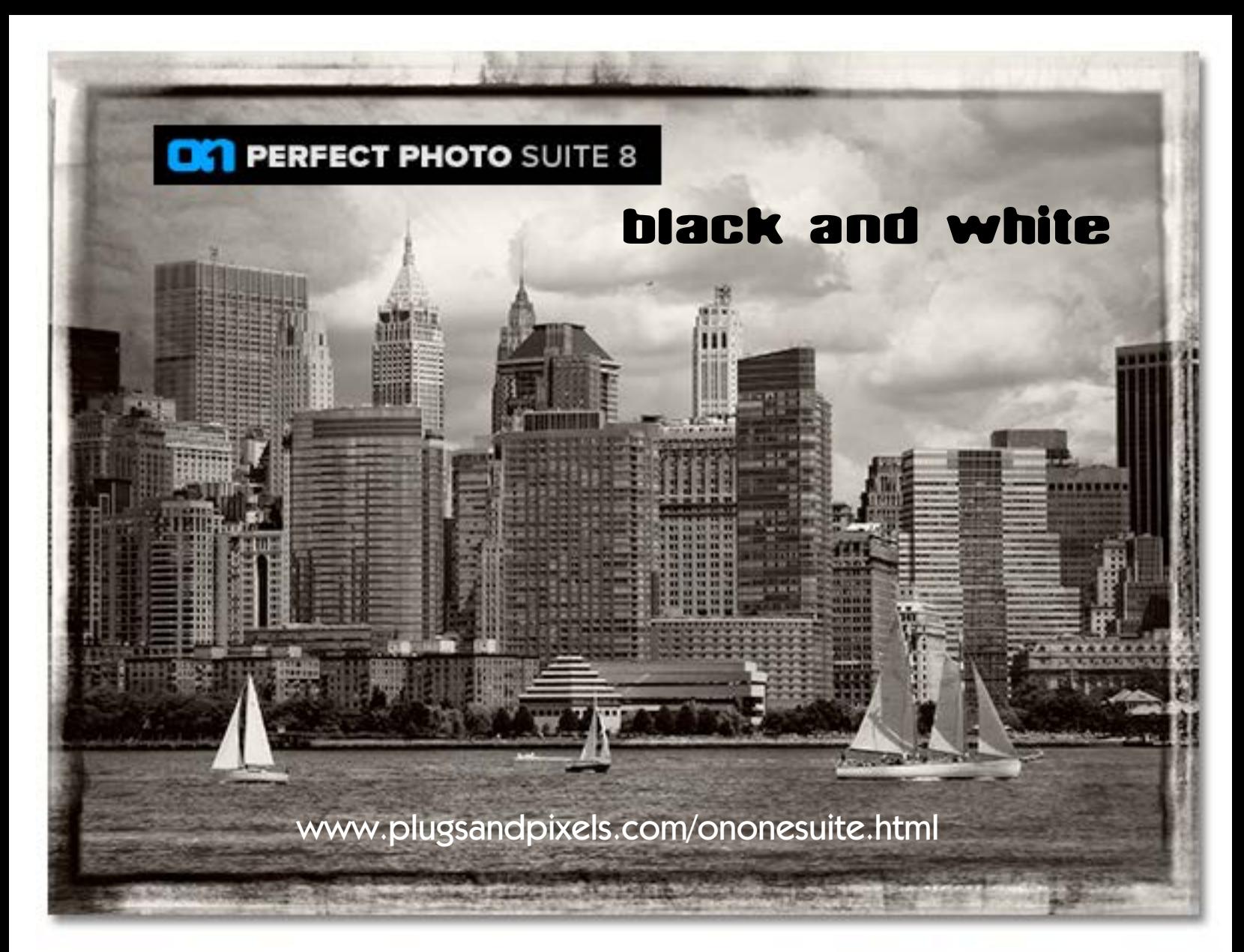

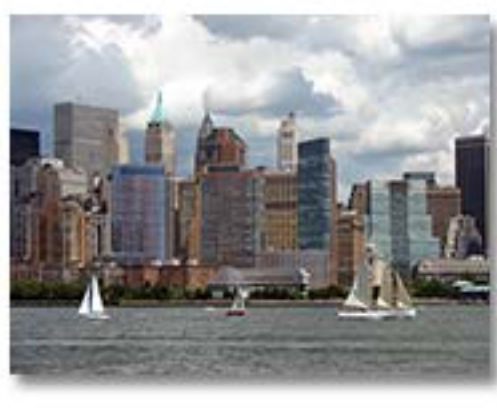

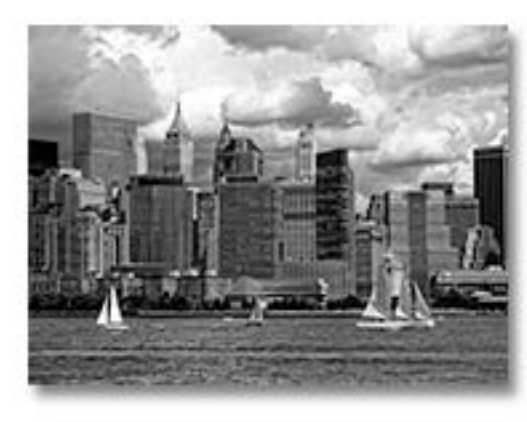

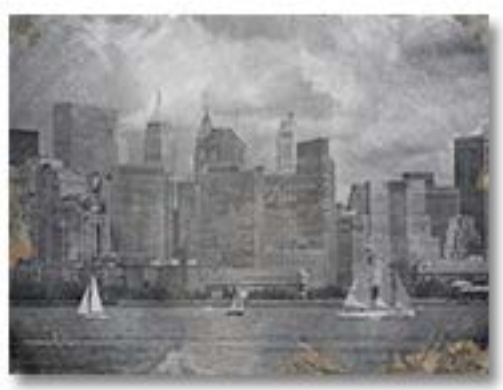

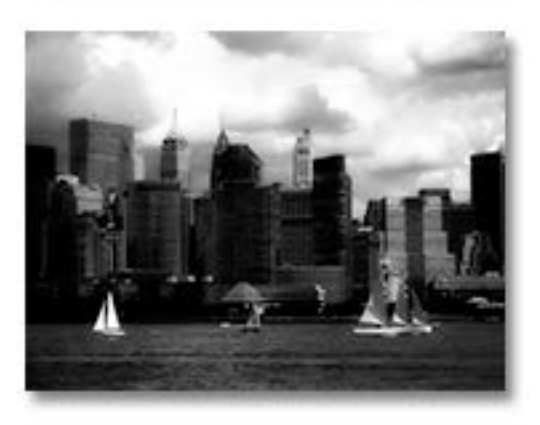

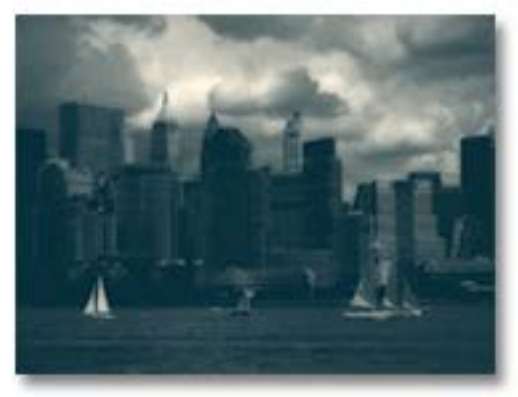

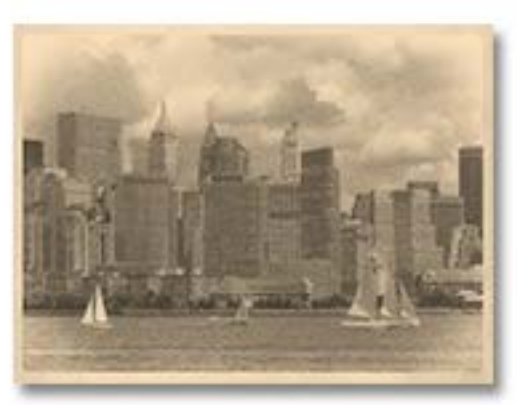

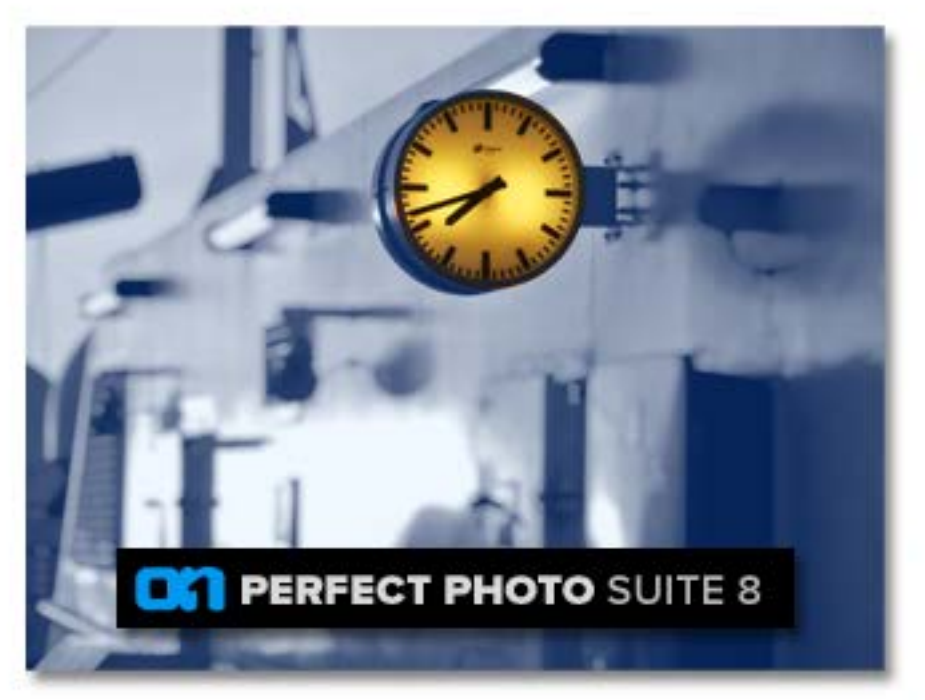

## perfect effects **a**

www.plugsandpixels.com/ononesuite.html

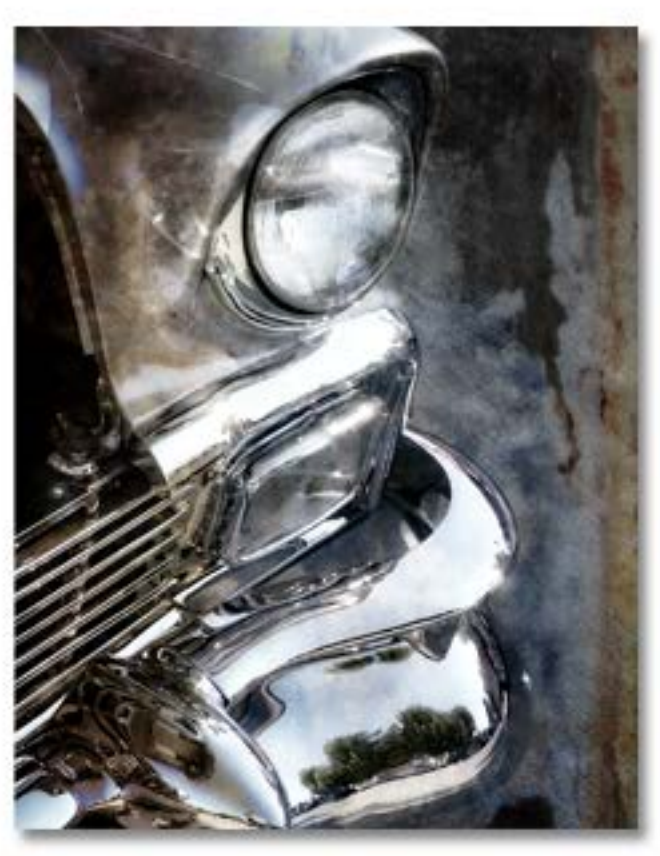

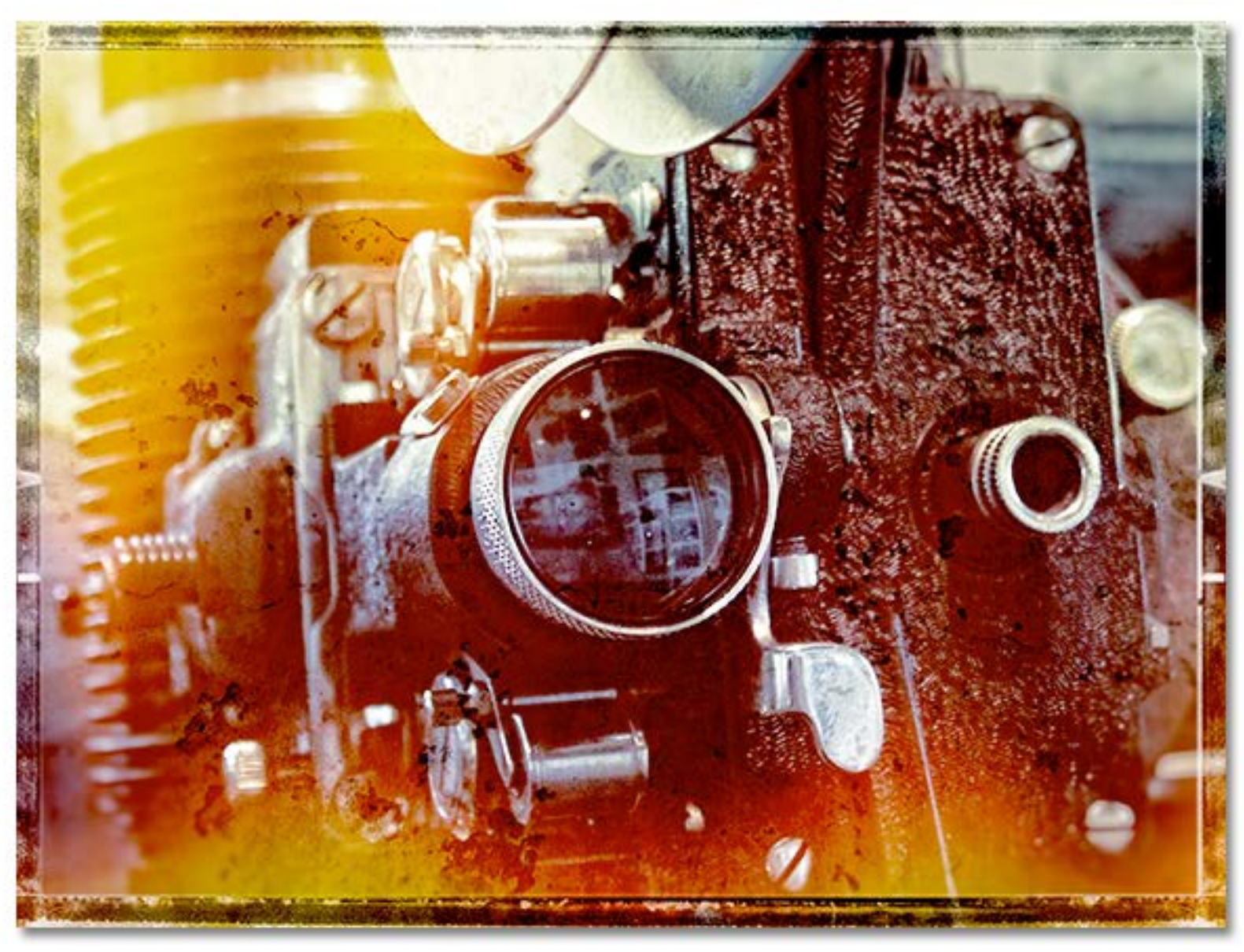

### PD Pro Digital Painter

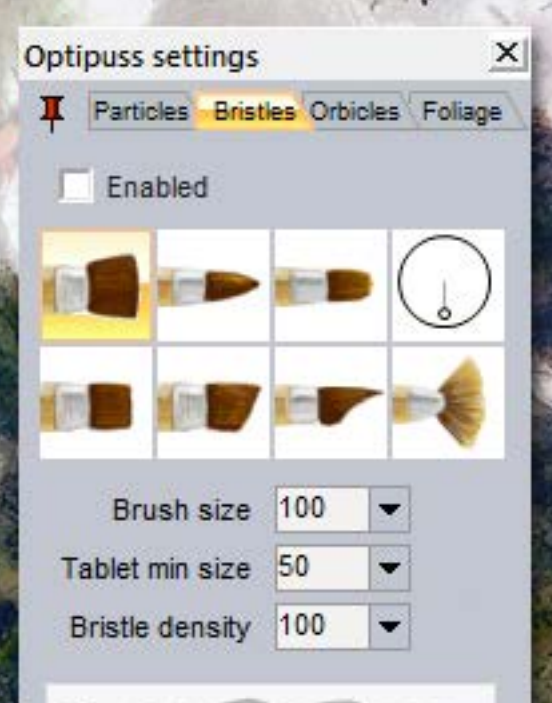

 $\frac{1}{3}$ 

◇

مر

Ď

 $\ddot{\phantom{1}}$ 

ို

 $\bar{+}$ 

☆

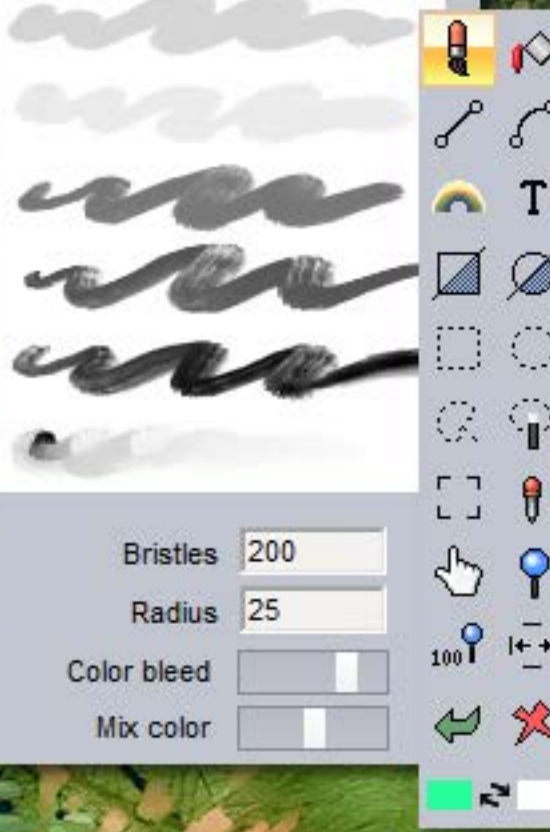

Off in a quiet corner of the software development world, 3D artist and animator Dan Ritchie has been busy coding the latest version of Project Dogwaffle, otherwise known as PD Pro Howler. The canine-inspired theme is fitting as Howler is an underdog in the software world, but it's well worth seeking out for your illustration and animation needs as it is very clever and capable for both beginning and advanced work.

The new Howler 9 (Windows only) can be used for painting (I love the quirky Dr. Seuss-inspired vegetation brushes known as Optipustics!), for animation (including rotoscoping, image stabilization and rendering) as well as applying a large number of special effects to your images and animations (over 140 filters are included).

Download a demo version and try Howler for yourself!

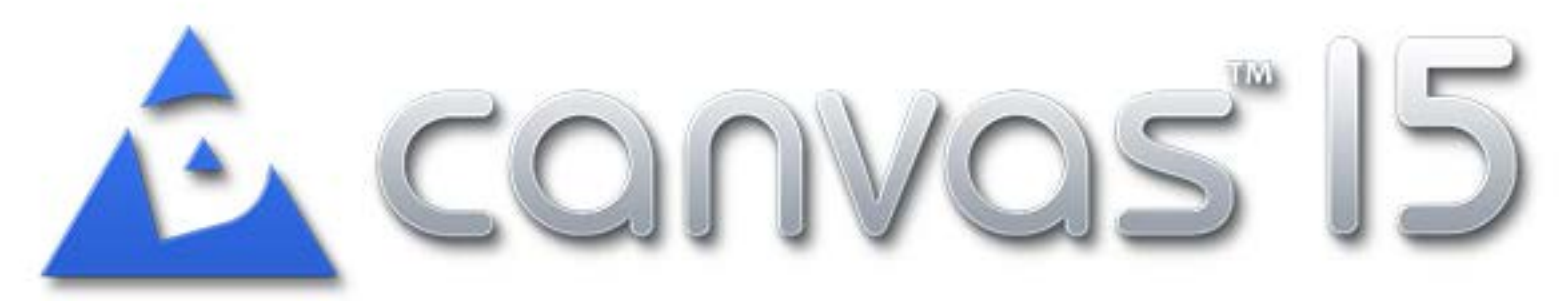

Graphic designers, illustrators and photographers are familiar with the concept of graphics "suites", where multiple standalone applications are combined in a package with some level of interactive functionality among them (drag-and-drop, import/export, etc.).

ACD Systems' Canvas 15 is something unique in the industry – a single application with the functionality of an entire suite (with the option to add on a GIS module)! If you've never experienced the pleasure of doing your vector illustration, image editing and page layout tasks on a single page or pages (and exporting it all as a PDF, HTML or bitmap, etc.), you have got to try Canvas! Let's see what it's all about, and you'll never approach your work in the same way again.

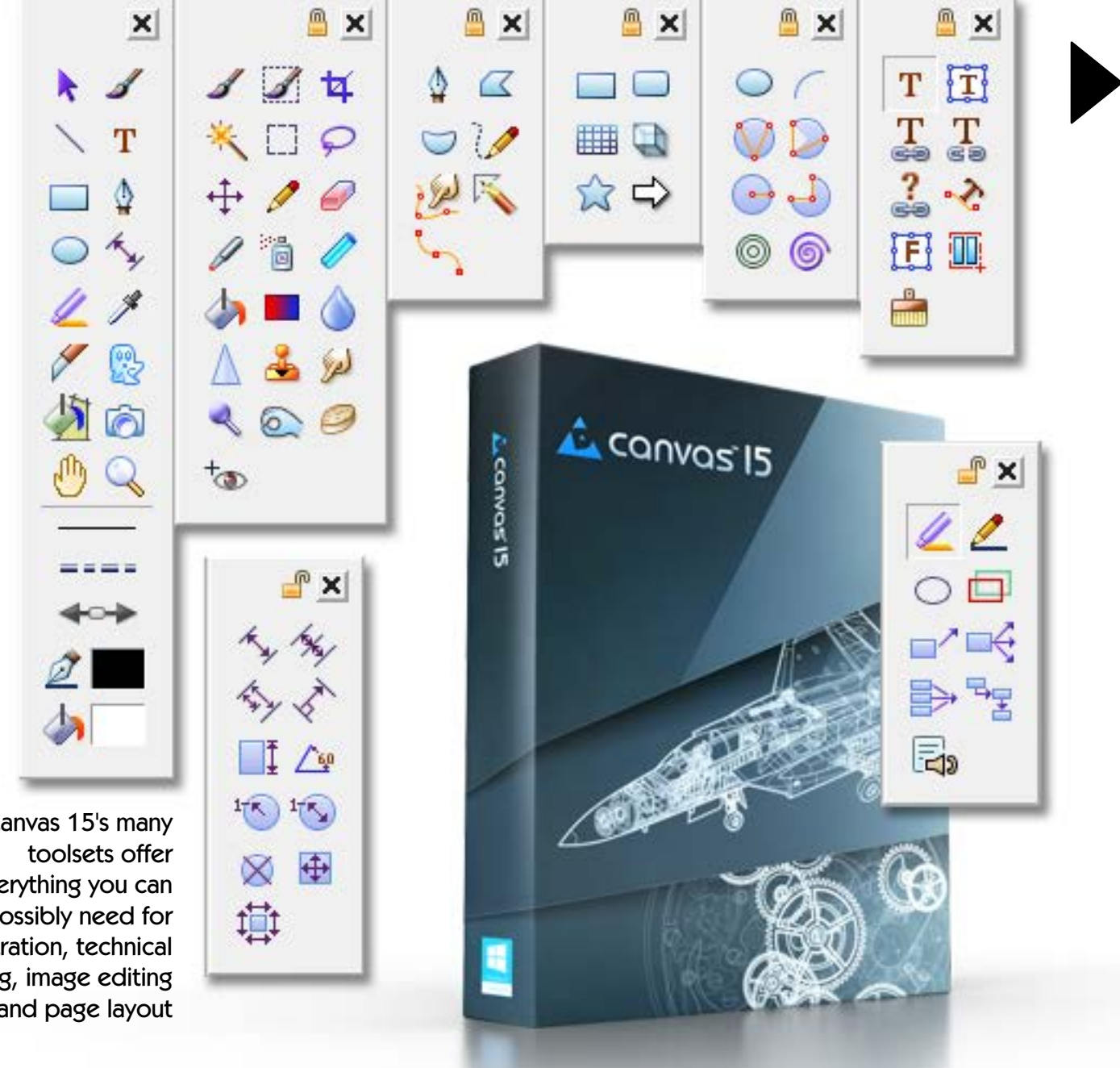

Canvas 15's many everything you can possibly need for illustration, technical drawing, image editing and page layout

### What makes Canvas so unique?

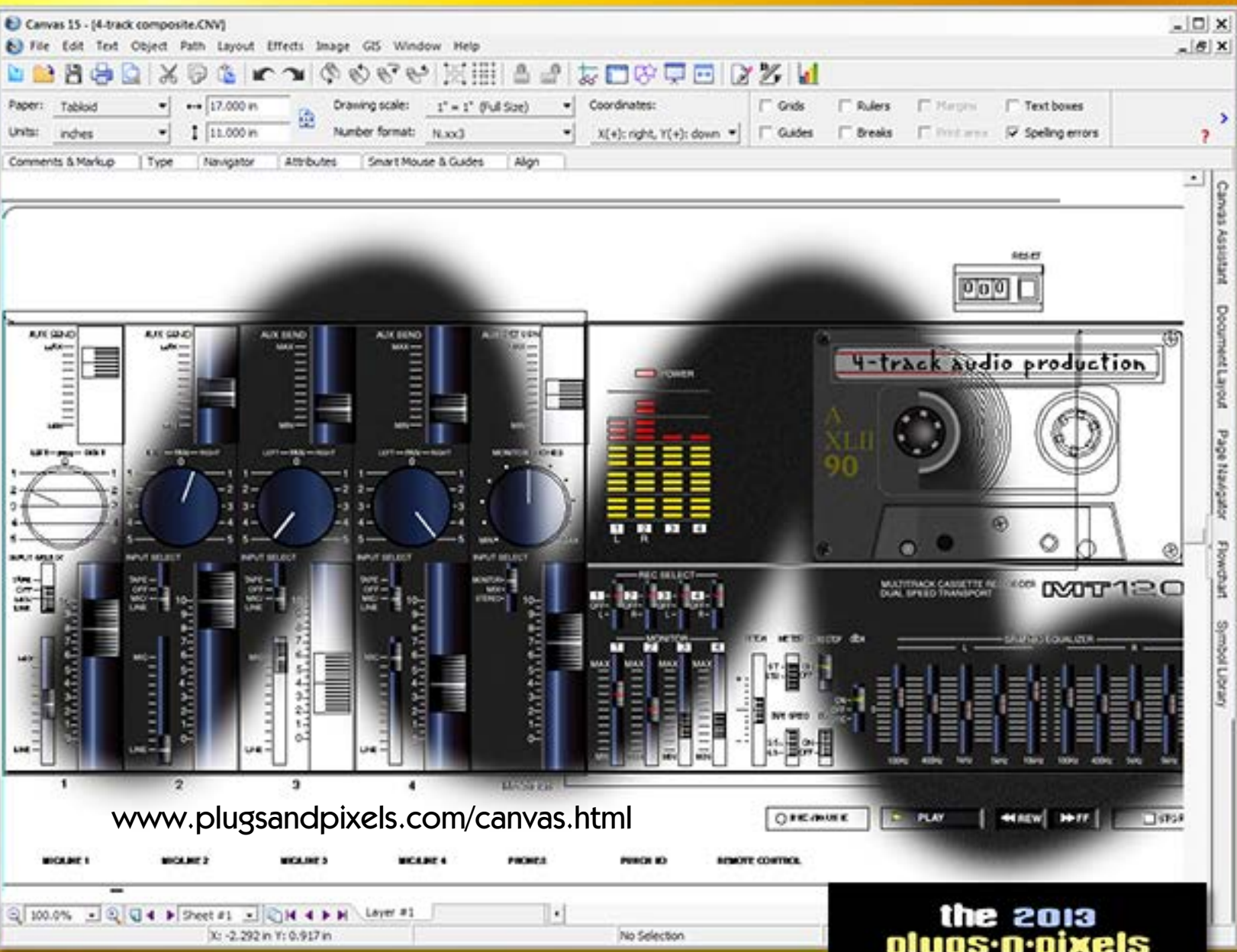

Canvas is best known among technical illustrators at NASA, Boeing and other large corporations, as it can be used not only for scientific precision drawing but also image editing and page layout. Canvas can be used on a project (such as a report or proposal) from start to finish without the need to incorporate other applications into the workflow.

The screenshot above shows the newly released Canvas 15 running in Windows (a new Mac version is expected later in 2014). The illustration shown is completely vector-based, but with photo-realistic shading added and rendered to a separate layer. Since vectors and bitmaps co-exist comfortably in Canvas, you can blend these "oil and vinegar" objects together and reveal selected parts via masking. Imagine how much more interesting your illustrations can become with this flexibility!

The page at right demonstrates how Canvas can just as easily be used as a page layout application, with fully editable text and images residing on their own layers on the same page. All of the Plugs 'N Pixels calendars and issues 1-21 of this ezine have been created and exported to PDF straight from Canvas. >

#### olugs∙n∙pixels calendar

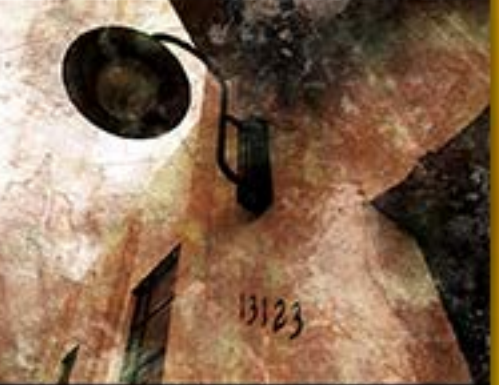

to the 2013 Plant IN P.

discounted plug-inst free ezinet

This illustration is an example of combining vector objects with bitmap elements to create a composite work. The city lights were photographed in Los Angeles but the rest of the scene was created on the computer.

Canvas offers something called "Sprite Effects" for adding photo filters to vectors, such as the blur in the clouds. The sky is simply a gradient; the mountains a shape created with the Pen tool and filled with black.

#### www.plugsandpixels.com/canvas.html

The ambitious illustration below was created using only vector objects (no photos!). Note the use of Canvas' Extrusion function and Sprite Effect blurring to create the cylindrical candles and flames). Lighting effects were enhanced by use of gradients and the Shadow function, which creates a separate, moveable bitmap shadow object at any resolution desired.

Everything created in Canvas is an object, and the Document Layout palette (shown at right) keeps track of it all. >

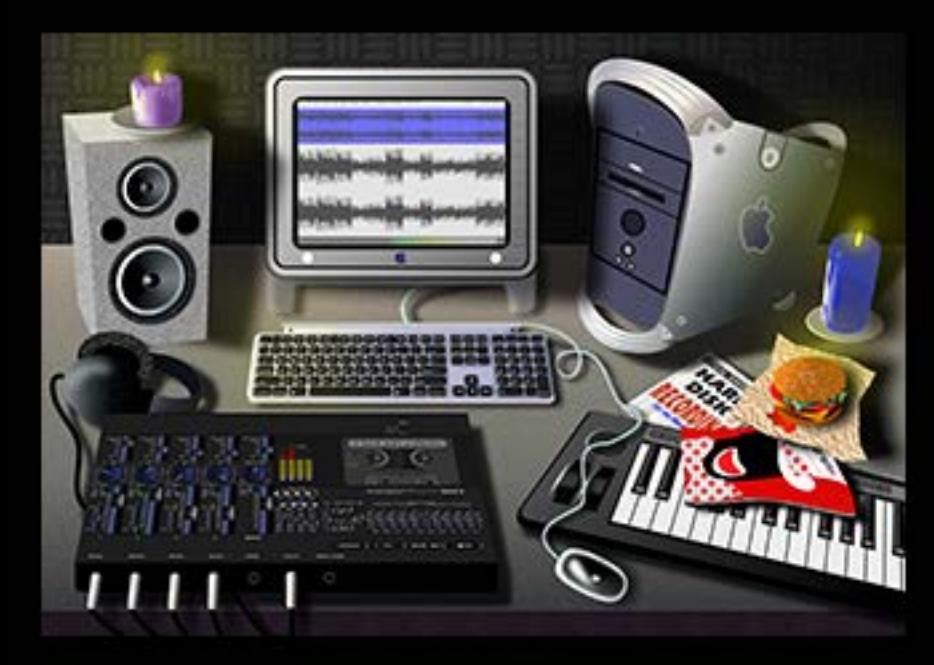

#### Sheet #1  $\Box$  Layer #1 <sup>9</sup><sup>2</sup> Group of 68 objects & Bezier Curve - Fill: Untitled Gradient Fill CMYK (301 ppi) O Oval - Fill:orange ball - Pen:0c 0m 0y 100k 由 <mark>跳</mark> Group of 2 objects 由 端 Group of 21 objects O Oval - Fill:orange ball - Pen:0c 0m 0y 100k O Oval - Fill:orange ball - Pen:0c 0m 0y 100k O Oval - Fill:orange ball - Pen:0c 0m 0y 100k O Oval - Fill: orange ball - Pen: Oc Om Oy 100k RGB (385 ppi x 440 ppi) RGB (332 ppi x 380 ppi) CMYK (648 ppi) O Oval - Fill:orange ball - Pen:0c 0m 0y 100k RGB (665 ppi x 760 ppi) CMYK (468 ppi) O Oval - Fill:orange ball - Pen:0c 0m 0y 100k RGB (499 ppi x 570 ppi) CMYK (366 ppi) O Oval - Fill:orange ball - Pen:0c 0m 0y 100k RGB (414 ppi x 473 ppi) RGB (300 ppi x 284 ppi) RGB (332 ppi x 380 ppi) × CMYK (302 ppi x 300 ppi) CMYK (301 ppi x 300 ppi) **CMYK (301 ppi)**

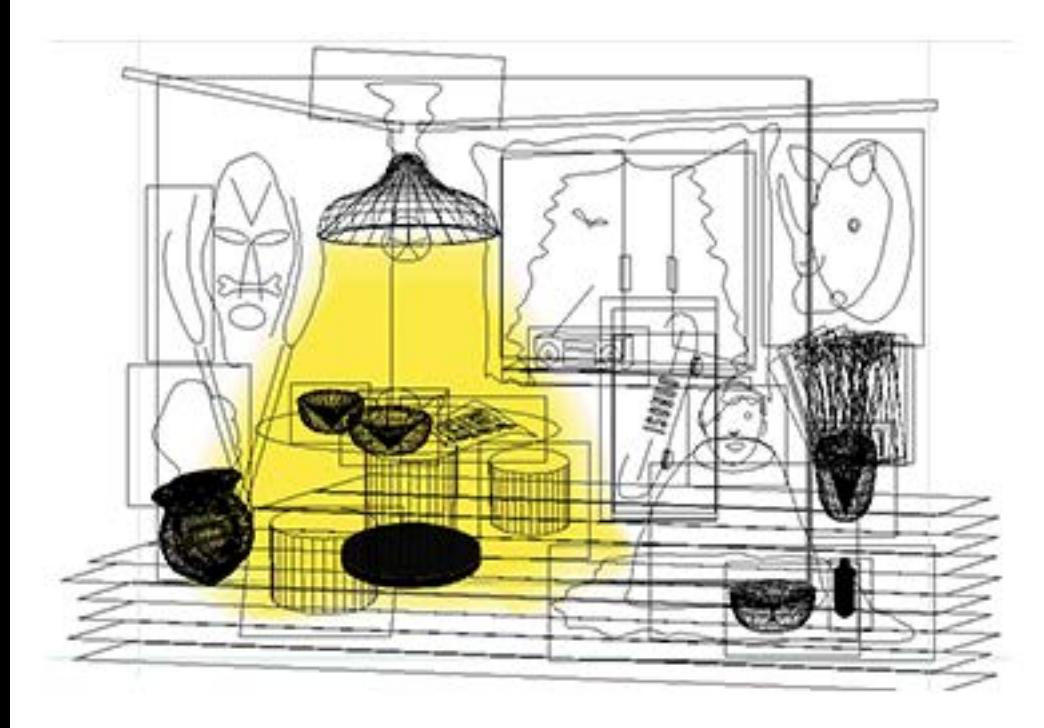

Here is another of my learn-as-you-go illustrations, made while beta-testing an earlier version of Canvas. Again, I made use of extruded objects to create the masks and furniture, and added a yellow fill and Gaussian Blur Sprite Effect to the light coming from the lamp.

Canvas offers limited support for Photoshop-compatible plug-ins (the architecture of the two apps is different so some will work and some won't). IIRC, I added Alien Skin Eye Candy textures to the wallpaper and curtains.

For many more Canvas art examples and tutorials, click the link below and visit the "Canvangelist" website. Also download a free demo of Canvas and get spoiled with graphics integration!•

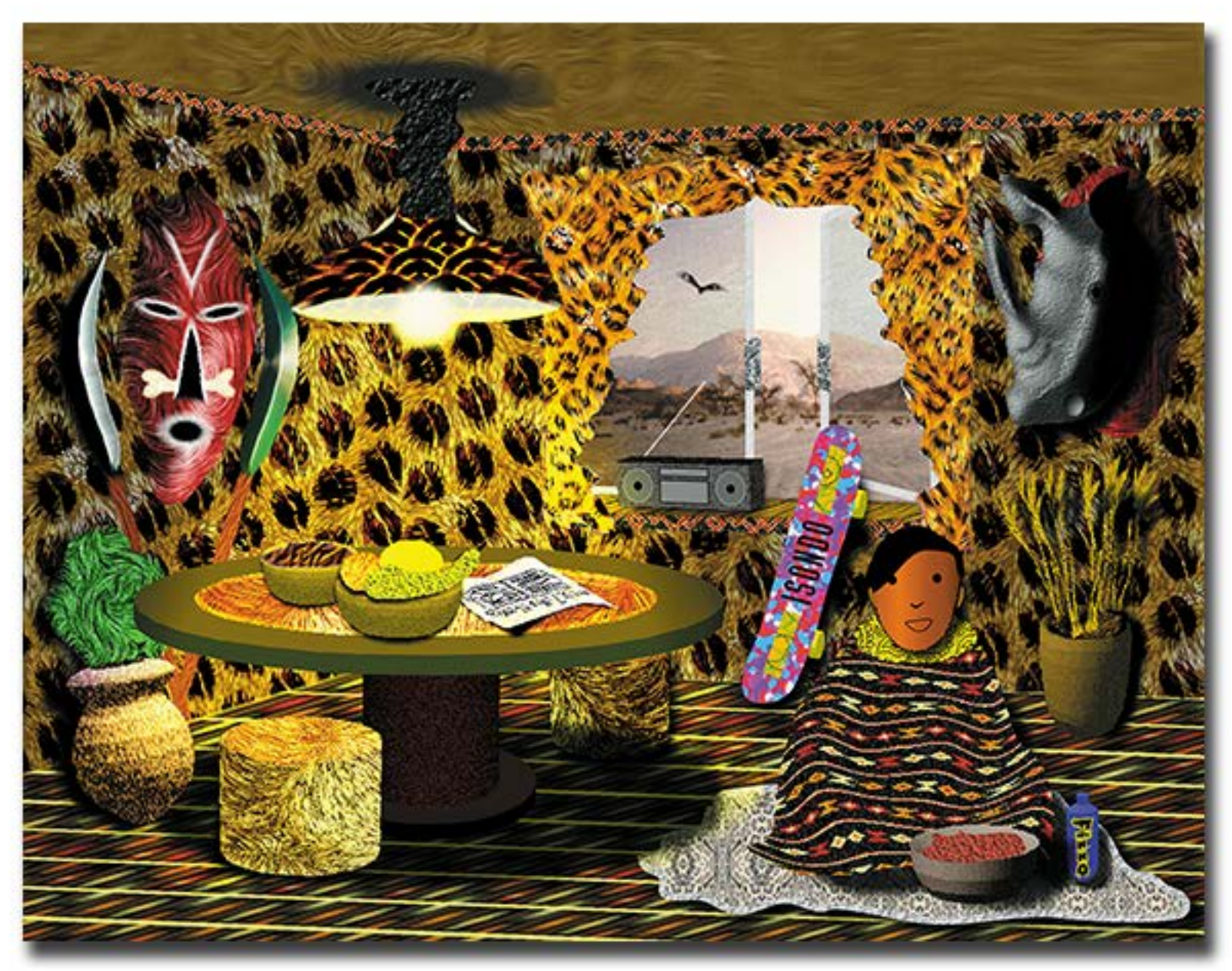

www.plugsandpixels.com/canvas.html

# Ray Guselli

http://www.flickr.com/photos/77568703@N03/sets/72157629140656714/

This issue's Featured Artist Ray Guselli comes to us from the NikonCAFE forum (www.nikoncafe.com). Ray creates his artwork the old-fashioned way, doing hand painting in Photoshop, where he specializes in antique car illustrations but also does portraits and pets. Click on the link above to see his incredible galleries.

1910 ROLLS ROYCE **TITANIC SILVER GHOST** 

### closing artwork

Effects by: Mike Bedford

MEN

AND

EQUIPMENT

Made with: Retrographer Flypaper Textures **Photobacks** Topaz Lens Effects

BUT HTML

5 难便长